## **Newsletter Nr. 2**

Această publicație a fost produsă cu sprijinul Uniunii Europene. Conținutul acestei publicații intră în responsabilitatea Secretariatului Tehnic Comun și nu reflectă în mod necesar poziția oficială a Uniunii Europene sau a structurilor de management ale Programului Operațional Comun România- Ucraina 2014- 2020.

## **Sesiuni de instruire pentru cele două apeluri de propuneri de proiecte lansate în cadrul Programului Operațional Comun România – Ucraina 2014 - 2020**

Secretariatul Tehnic Comun al Programului Operațional Comun România-Ucraina 2014-2020 va organiza sesiuni de instruire în aria eligibilă a programului, pentru a veni în sprijinul potențialilor aplicanți în completarea cererii de finanțare și a documentelor suport.

Calendarul sesiunilor de instruire este următorul:

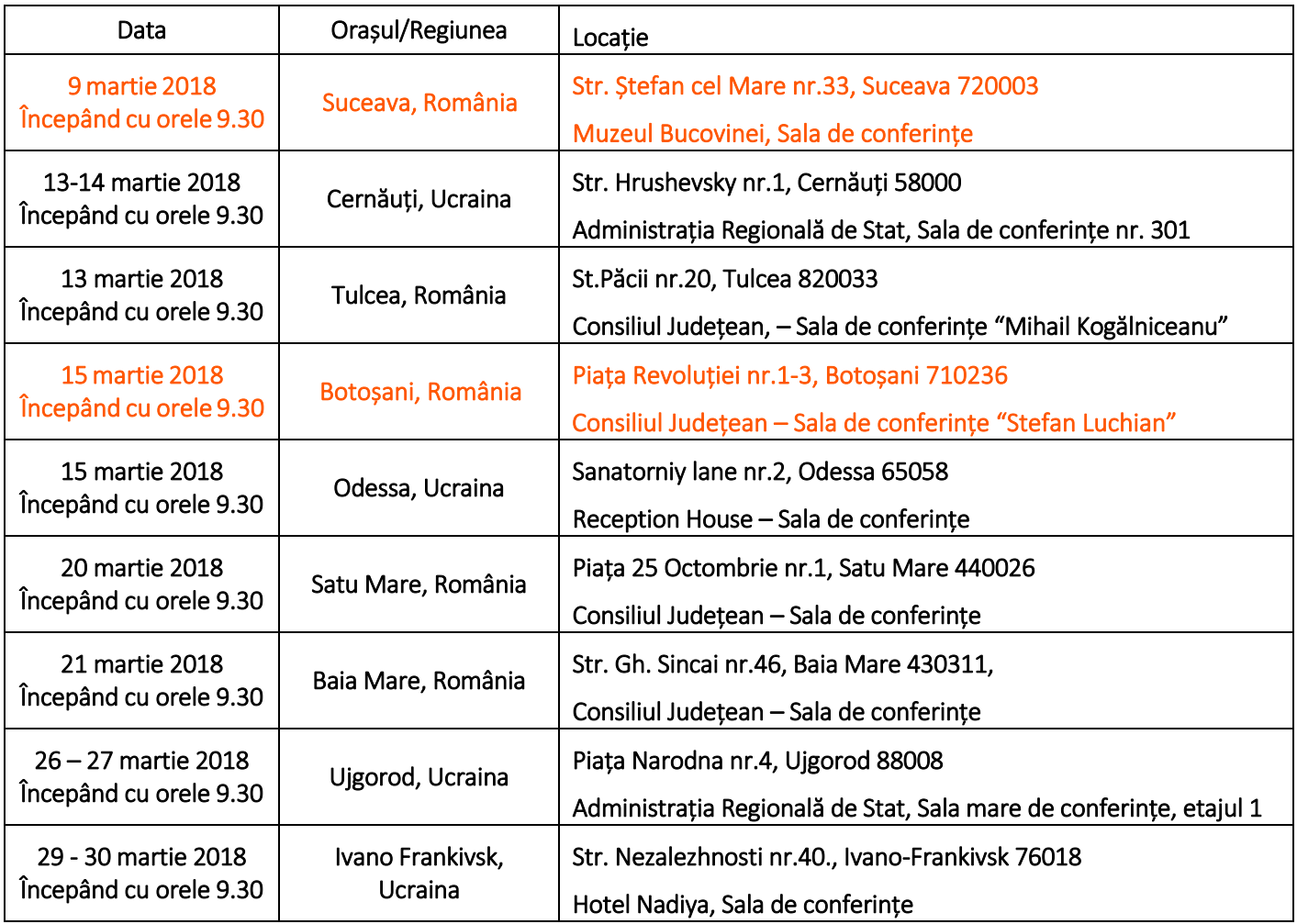

## **Sistemul EMS-ENI poate fi utilizat**

Vă informăm că **Sistemul Electronic de Monitorizare (EMS-ENI)** este functional și pregătit pentru a fi utilizat în vederea înregistrării, precum și pentru depunerea online a proiectelor.

Pentru înregistrarea și utilizarea sistemului EMS-ENI, vă recomandăm respectarea următorilor pași:

1. Creați un cont EMS-ENI:

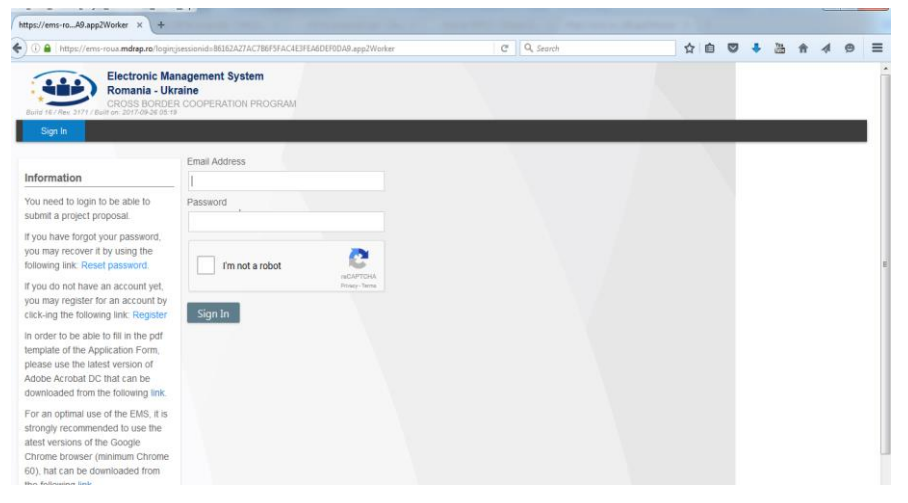

- Accesați următorul link: [https://ems-roua.mdrap.ro](https://ems-roua.mdrap.ro/)
- Faceți click pe butonul "*Register*"
- Completați toate câmpurile din *Formularul de înregistrare*.

Completați *Anexa O - Certification Letter* cu toate informațiile solicitate și încărcați anexa în sistemul ENI-EMS. *Rețineți faptul că fără Anexa O corect completată și încărcată, contul dumneavoastră EMS-ENI nu va fi activat.* 

2. Descărcați și completați Formularul aplicației (Application Form):

Formularul aplicației face parte din pachetul aplicației, fiind un fișier **pdf.file** și poate fi descărcat de pe pagina web a Programulu[i http://www.ro-ua.ro-ua-md.net/en.](http://www.ro-ua.ro-ua-md.net/en)

Vă rugăm să descărcați și să salvați local *Formularul aplicației* (pe computerul dumnevoastră sau stația de lucru), să îl completați și să încărcați versiunea finală în Sistemul Electornic de Monitorizare al Programului – EMS-ENI.

- 3. Încărcați *formularul aplicației* și documentele suport:
	- Identificați *Apelul de proiecte* corespunzător în cadrul căruia doriți și vă încadrați pentru depunerea proiectului/ proiectelor dumneavoastră – Apelul 1 pentru proiecte HARD și Apelul 2 pentru proiecte SOFT
	- Încărcați *formularul aplicației* și documentele suport. Rețineți faptul că lista documentelor suport poate fi găsită la **Secțiunea 2.6.6 din Ghidul aplicanților pentru proiecte Hard** și la **Secțiunea 2.6.5 din Ghidul aplcanților pentru proiecte Soft.**

## **SUCCES!**

**Programul Operațional Comun România- Ucraina 2014-2020** este finanțat de Uniunea Europeană, prin intermediul Instrumentului European de Vecinătate (ENI).

Programul se adresează zonei aflate la **frontiera dintre România și Ucraina**, și va contribui la atingerea obiectivului general al Instrumentului European de Vecinătate: evoluția către o regiune de prosperitate și bună vecinătate, realizată prin acțiuni de cooperare transfrontalieră în beneficiul statelor membre și nemembre ale UE care se învecinează.

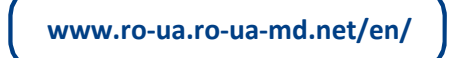

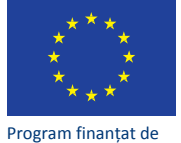

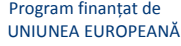

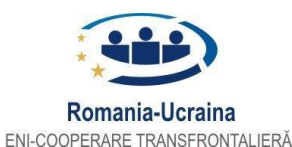

Uniunea Europeană este constituită din 28 state membre care au decis să-şi unească treptat cunoștințele, resursele şi destinele. Pe parcursul a 50 de ani de extindere teritorială au construit împreună o zonă de stabilitate, democraţie şi dezvoltare durabilă, păstrând totodată diveristatea culturală şi libertățile individuale. Uniunea Europeană s-a dedicat ideii de împărtășire a realizărilor și valorilor cu statele din afara granițelor sale. Comisia Europeană este organul executiv al UE.